## CONNECT TO COM WITH YOUR MOBILE DEVICE

## Android Devices

1. On your device, Go to Settings->Connections->Wi-Fi->COM

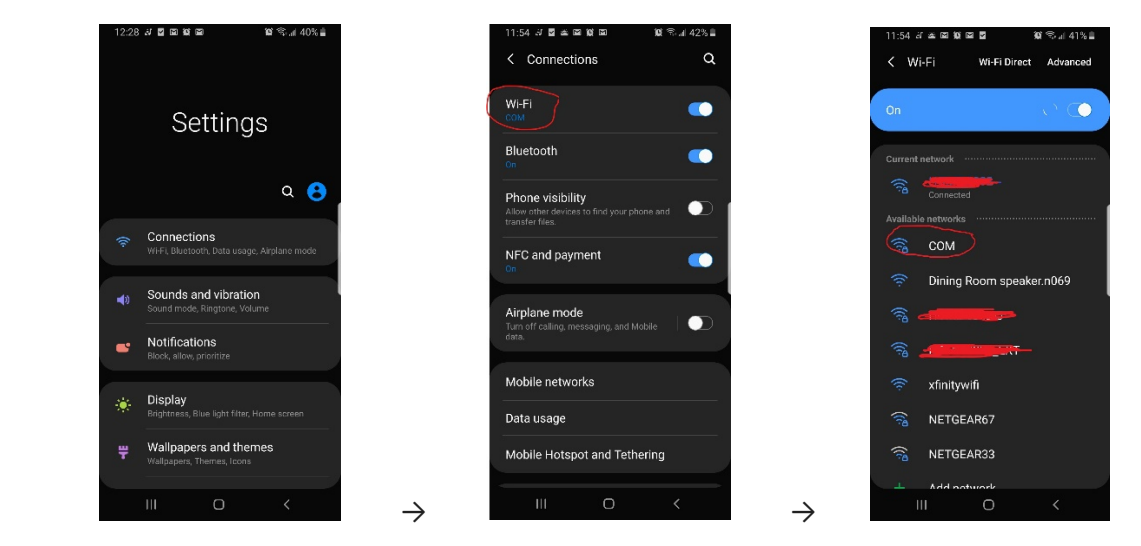

2. For EAP method, choose "PEAP". For CA certificate, choose "Don't validate". Input your username and password and click connect.

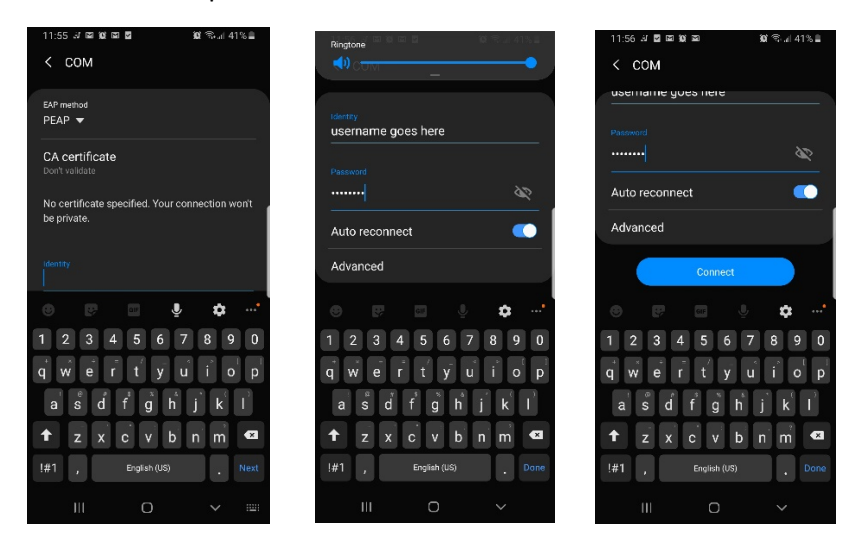

## CONNECT TO COM WITH YOUR MOBILE DEVICE

## Apple Devices

1. On your device, Go to Settings ->WiFi ->Choose "COM" from the networks list

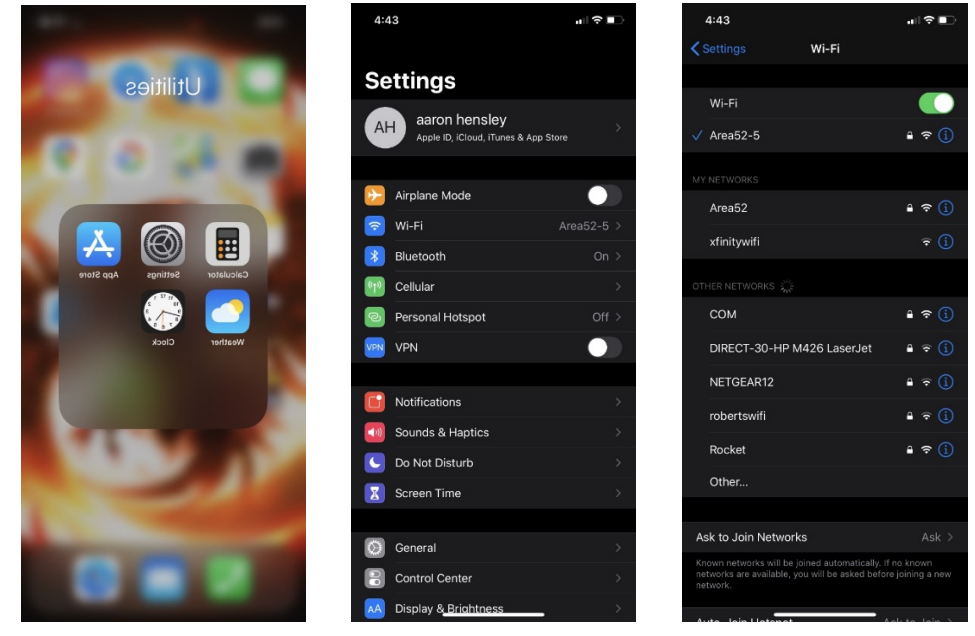

2. Enter your Username and Password at the prompt, then tap Trust on the certificate

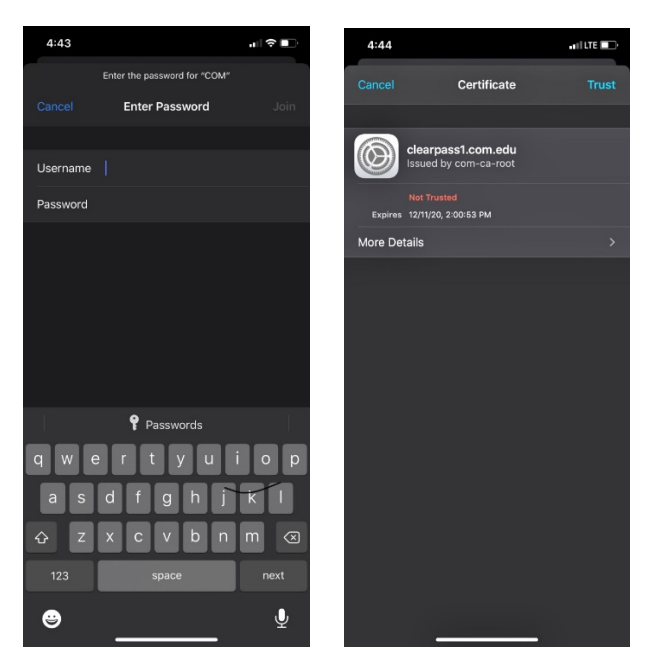